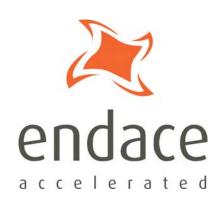

# Libpcap and Third Party Applications

EDM04-21

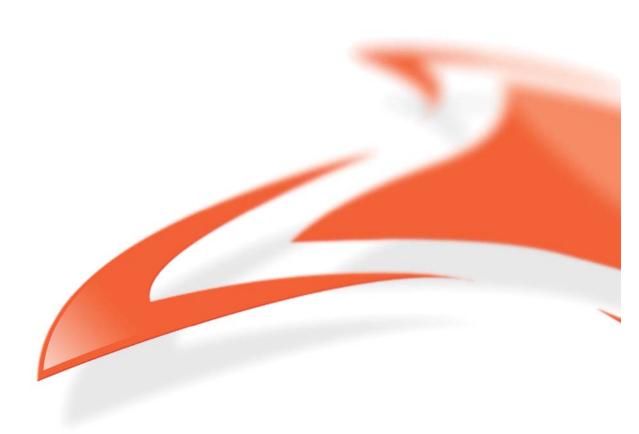

#### **Protection Against Harmful Interference**

When present on equipment this manual pertains to, the statement "This device complies with part 15 of the FCC rules" specifies the equipment has been tested and found to comply with the limits for a Class A digital device, pursuant to Part 15 of the Federal Communications Commission [FCC] Rules.

These limits are designed to provide reasonable protection against harmful interference when the equipment is operated in a commercial environment.

This equipment generates, uses, and can radiate radio frequency energy and, if not installed and used in accordance with the instruction manual, may cause harmful interference to radio communications.

Operation of this equipment in a residential area is likely to cause harmful interference in which case the user will be required to correct the interference at their own expense.

#### **Extra Components and Materials**

The product that this manual pertains to may include extra components and materials that are not essential to its basic operation, but are necessary to ensure compliance to the product standards required by the United States Federal Communications Commission, and the European EMC Directive. Modification or removal of these components and/or materials, is liable to cause non compliance to these standards, and in doing so invalidate the user's right to operate this equipment in a Class A industrial environment.

#### Disclaimer

Whilst every effort has been made to ensure accuracy, neither Endace Technology Limited nor any employee of the company, shall be liable on any ground whatsoever to any party in respect of decisions or actions they may make as a result of using this information.

Endace Technology Limited has taken great effort to verify the accuracy of this manual, but nothing herein should be construed as a warranty and Endace shall not be liable for technical or editorial errors or omissions contained herein.

In accordance with the Endace Technology Limited policy of continuing development, the information contained herein is subject to change without notice.

#### **Published by:**

Endace Technology® LtdPO Box 19246Phone: +64 7 839 0540Level 9Hamilton 3244Fax: +64 7 839 054385 Alexandra StreetNew Zealandsupport@endace.com<br/>www.endace.com

#### **International Locations**

New Zealand **Americas** Europe, Middle East & Africa Endace USA® Ltd Endace Technology Limited Endace Europe® Ltd Building 7, Lambie Drive Sheraton House Suite 220 PO Box 76802 11495 Sunset Hill Road Castle Park Manukau City 2241 Reston, Virginia 20190 Cambridge CB3 0AX New Zealand United States of America United Kingdom Phone: +64 9 262 7260 Phone: +1 703 382 0155 Phone: +44 1223 370 176 Fax: +64 9 262 7261 Fax: +1 703 382 0155 Fax: +44 1223 370 040

#### Copyright 2007 - 2008 Endace Technology Ltd. All rights reserved.

No part of this publication may be reproduced, stored in a retrieval system, or transmitted, in any form or by any means electronic, mechanical, photocopying, recording, or otherwise, without the prior written permission of the Endace Technology Limited.

Endace, the Endace logo, Endace Accelerated, DAG, NinjaBox and NinjaProbe are trademarks or registered trademarks in New Zealand, or other countries, of Endace Technology Limited. Applied Watch and the Applied Watch logo are registered trademarks of Applied Watch Technologies LLC in the USA. All other product or service names are the property of their respective owners. Product and company names used are for identification purposes only and such use does not imply any agreement between Endace and any named company, or any sponsorship or endorsement by any named company.

Use of the Endace products described in this document is subject to the Endace Terms of Trade and the Endace End User License Agreement (EULA).

# **Contents**

| ntroduction 1                                        | 1 |
|------------------------------------------------------|---|
| Overview1                                            | 1 |
| Winpcap1                                             | 1 |
| ibpcap 2                                             | 2 |
| Overview2                                            | 2 |
| Libpcap and DAG cards                                | 2 |
| DAG enabled libpcap library2                         | 2 |
| Checking DAG software2                               | 2 |
| Installing Libpcap3                                  | 3 |
| Install libpcap static library - default location    | 3 |
| Install libpcap dynamic library - default location   | 3 |
| Install libpcap static library - specified location  | 3 |
| Install libpcap dynamic library – specified location | 3 |
| hird party applications                              | 5 |
| Overview5                                            | 5 |
| Installing SNORT5                                    | 5 |
| Installing Tcpdump $\epsilon$                        | 5 |
| Installing Tcpreplay $\epsilon$                      | 5 |
| Installing Wireshark / Tshark                        |   |
| Wireshark for Windows                                | 7 |
| Wireshark / Tshark for Linux systems                 |   |
| Installing CoralReef                                 | 3 |
| Persion History                                      | € |

### **Overview**

This document describes the correct installation of libpcap for use with third party applications and Endace DAG cards. These third party applications include protocol analyzers, network monitors, network intrusion detection systems and packet sniffers.

The third party applications covered in this document are:

- Snort
- Tcpdump
- Tcpreplay
- Wireshark (Ethereal) / Tshark
- CoralReef

#### Winpcap

This user guide does not cover Winpcap. For more information refer to the Winpcap website <a href="https://www.tcpdump.org/wpcap.html">www.tcpdump.org/wpcap.html</a>.

#### **Overview**

Libpcap is the implementation of pcap for Unix-like systems. Libpcap may be used by a program to capture packets travelling over a network. The libpcap API is the packet capturing and filtering engine for many open source and commercial network tools.

# **Libpcap and DAG cards**

Data packets from DAG cards are converted from native ERF format to pcap format using the libpcap API.

In order to use some third party applications with Endace DAG cards you must use a DAG enabled version of libpcap.

The following diagram shows the data transfer process:

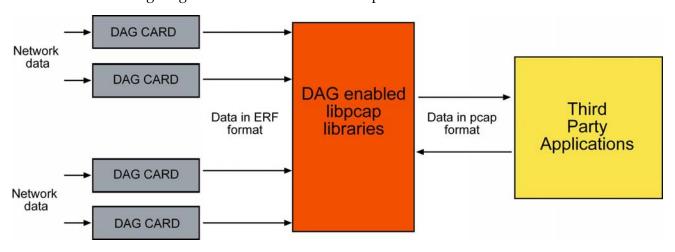

## DAG enabled libpcap library

To run the third party applications covered in this manual a DAG enabled version of libpcap is needed.

Libpcap version 0.9.6 or greater is required.

This can be downloaded from our website: <a href="https://www.endace.com/resources/tools/">www.endace.com/resources/tools/</a>

www.tcpdump.org

# Checking DAG software

The DAG software supplied with the DAG card must be installed on the computer for the third party applications to work with the DAG card.

For more information on installing DAG software refer to *EDM04-01 DAG Software Insallation Guide*.

# **Installing Libpcap**

**Note**: The third party application you want to use will determine whether you need to install the static or dynamic librcap libraries. For more information see the table on page X.

The following procedures use "libpcap-x.x.x.tar.gz" to refer to the DAG enabled libpcap version 0.9.6 or greater.

#### Install libpcap static library – default location

- 1. Unpack libpcap-x.x.x.tar.gz
- 2. Run the following commands:
  - ./configure
  - make
  - make install

All of the libpcap system files are in standard locations of  $\protect\operatorname{\sc /usr/local/bin}$  and  $\protect\operatorname{\sc /usr/local/lib}$ .

#### Install libpcap dynamic library – default location

- 1. Unpack libpcap-x.x.x.tar.gz
- 2. Run the following commands:
  - ./configure
  - make shared
  - make install-shared

All of the libpcap system files are in standard locations of <code>/usr/local/bin</code> and <code>/usr/local/lib</code>.

3. Create a link to the libpcap.so.x.x.x file from libpcap.so so the script recognizes the correct version of libpcap using the following command:

ln -s libpcap.so.x.x.x libpcap.so

#### Install libpcap static library – specified location

- 1. Unpack libpcap-x.x.x.tar.gz
- 2. Create a folder into which libpcap will be installed.

In the following example the /root/pcap folder is used.

- 3. Run the following commands:
  - ./configure --prefix=/root/pcap
  - make
  - make install

All of the libpcap system files are in the location of /root/pcap.

#### Install libpcap dynamic library – specified location

- 1. Unpack libpcap-x.x.x.tar.gz
- 2. Create a folder into which libpcap will be installed.

In the following example the /root/pcap folder is used.

- 3. Run the following commands:
  - ./configure --prefix=/root/pcap
  - make shared
  - make install-shared

All of the libpcap system files are in the location of /root/pcap.

4. Create a link to the libpcap.so.x.x.x file from libpcap.so so the script recognizes the right version of libpcap using the following command ln -s libpcap.so.x.x.x libpcap.so

#### **Overview**

Once libpcap is installed and setup you can choose an appropriate third party application and follow the instructions to configure and communicate with the installed DAG cards.

Some third party applications that use libpcap include tcpdump, Wireshark(Ethereal), Snort, nTop, tcpreplay, ssldump, Nmap.

#### Applications covered in this document:

| Application | Usage                      | Library type      |
|-------------|----------------------------|-------------------|
| Wireshark   | protocol analyzer          | static or dynamic |
| SNORT       | Intrusion detection system | dynamic           |
| tcpdump     | Capture / analyzer         | static            |
| tcpreplay   | Reproduce and capture      | Static            |
| CoralReef   | Capture / analyzer         | Static or unused  |

# Installing SNORT

Endace recommends SNORT to be used with dynamic libpcap libraries.

Install the DAG enabled libpcap into non-default folders. Installing into the default locations may cause problems with other versions of libpcap.

For this example libpcap has been installed into /root/pcap.

- 1. Go to the root/pcap/lib folder where the DAG enabled libpcap is installed.
- 2. If the libpcap.a file is present, delete it.
- 3. Unpack snort-x.x.x.x.tar.gz
- 4. Create a folder into which SNORT will be installed. In the following example the /root/snort folder is used.
- 5. Run the following commands, (each bullet point is a new line)

  - make
  - make install
- 6. Run the following code to make sure SNORT links the correct libpcap version in the specified path before SNORT is executed.
  - export LD\_LIBRARY\_PATH=/root/pcap/lib:\$LD\_LIBRARY\_PATH
- 7. Run ldd /root/snort/bin/snort. The full path to libpcap.so is displayed. If /root/pcap/lib/libpcap.so is displayed the correct version of libpcap is used.

# **Installing Tcpdump**

Tcpdump uses statically linked libpcap libraries.

Endace recommends Tcpdump to be configured with the DAG enabled libpcap libraries installed in a non-default location.

- 1. Unpack tcpdump-x.x.x.tar.gz
- 2. Create a folder into which Tcpdump will be installed. In the following example the /root/tcpdump folder is used.
- 3. Run the following commands, (each bullet point is a new line)
  - ./configure --prefix=/root/tcpdump CPPFLAGS=-I/root/pcap/include/ LDFLAGS=-L/root/pcap/lib
  - make
  - make install
- 4. Run the following code to check that tcpdump is linked with the appropriate version of libpcap

```
/root/tcpdump -help
```

The version of libpcap used by Tcpdump is displayed on screen.

# **Installing Tcpreplay**

Tcpreplay uses statically linked libpcap libraries.

Endace recommends Tcpreplay to be configured with the DAG enabled libraries installed in the **default** location.

- 1. Unpack topreplay-x.x.x.tar.gz
- 2. Create a folder into which Tcpreplay will be installed. In the following example the /root/tcpreplay folder is used.
- 3. Run the following commands:
  - ./configure --prefix=/root/tcpreplay

    After ./configure has run the version of libpcap used is displayed on screen.
  - make
  - make test
  - make install

Tcpreplay is now installed into /root/tcpreplay

# Installing Wireshark / Tshark

#### Wireshark for Windows

Wireshark is a GUI based program, installed using an installation wizard. Winpcap libraries are installed as part of the Wireshark installation.

#### Wireshark / Tshark for Linux systems

Tshark is the console version of Wireshark and is designed to be run on the command line. Tshark is installed as part of the Wireshark package.

Tshark uses statically linked libpcap libraries.

Tshark has many dependencies that it needs to compile properly. These dependencies are various libraries that have to be installed in default locations for Tshark to link to them.

Endace recommends Tshark to be configured with the DAG enabled libpcap libraries installed in the **default** location.

- 1. Unpack wireshark-x.x.x.tar.gz.
- 2. Run the following commands to compile Tshark:
  - ./configure
  - make
  - make install

If Tshark does **not** compile properly there will be libraries missing. After compiling has failed the libraries needed are listed on screen.

- Download and install the missing libraries using the following commands:
   apt-get install libgtk2.0-dev libpango1.0-dev libcairo2-dev libx11-dev libxext-dev libxinerama-dev libxi-dev libxrandr-dev libxcursor-dev libxfixes-dev libxdmcp-dev libxft-dev
- Recompile using step 2.
- 3. Run the following command to check that Tshark can communicate with the installed DAG card(s):
  - tshark -D

The following is displayed on screen:

- 1. dag0
- 2. dag0:0
- 3. eth1
- 4. any (Pseudo-device that captures on all interfaces)
- 5. lo

# **Installing CoralReef**

# **Installing CoralReef without libpcap**

This method of installation links CoralReef to the DAG libraries. This method allows CoralReef to access full ERF metadata and high resolution timestamps.

CoralReef can read data from DAG cards and DAG files natively using the DAG API via libdag.

- 1. Unpack coral-x.x.x.tar.gz
- 2. Run the following commands:
  - ./configure --with-dag =/usr/local/
  - make
  - make install

CoralReef is now installed.

Example: usage for DAG 4.5G2 (dag2)

/crl\_rate /dev/dag2 -C"iomode=proto=Ethernet,nif=2,first=110,varlen"

# **Version History**

| Version | Date          | Reason                   |
|---------|---------------|--------------------------|
| 1       | December 2007 | First release.           |
| 2       | February 2008 | Added CoralReef section. |
|         |               |                          |
|         |               |                          |

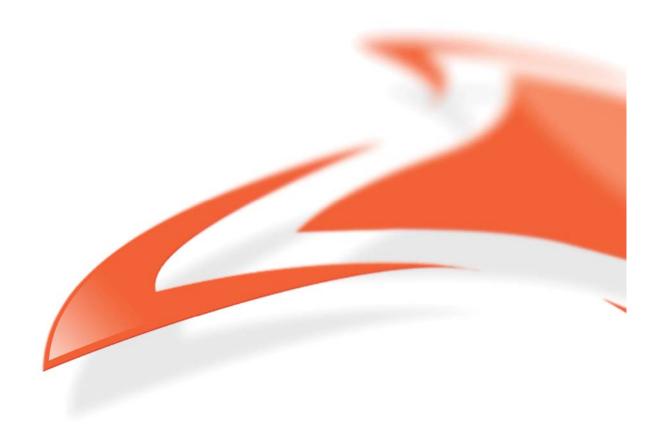